## **ACCESSING YOUR ACCOUNT**

You Might Have Noticed that our site has a new look!

**LOGIN TO YOUR ACCOUNT** 

# On a DESKTOP COMPUTER

Tap the Person icon to access your account and login

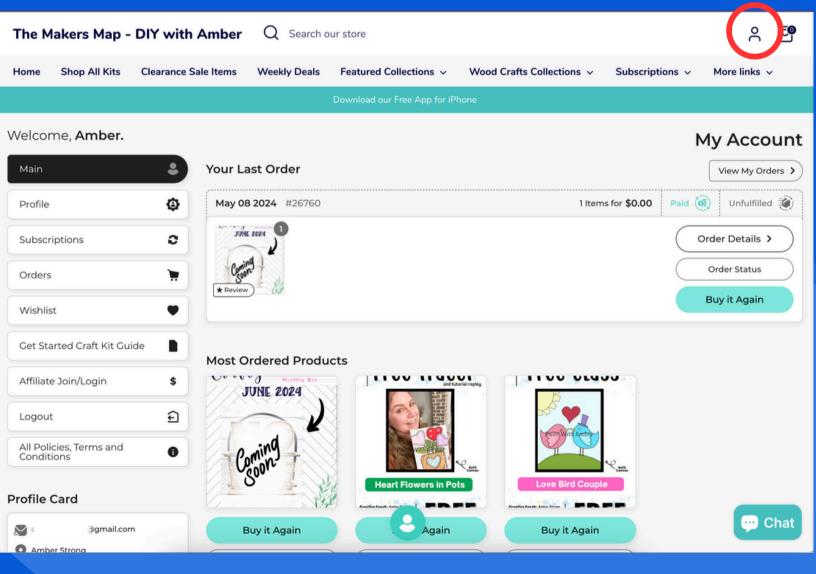

# LOOK AROUND THIS IS YOUR ACCOUNT DASHBOARD

SEE THE NAVIGATION ON LEFT FOR YOUR DASHBOARD.

## On a DESKTOP COMPUTER

### **ATTENTION:**

This is where everything will be for you to manage

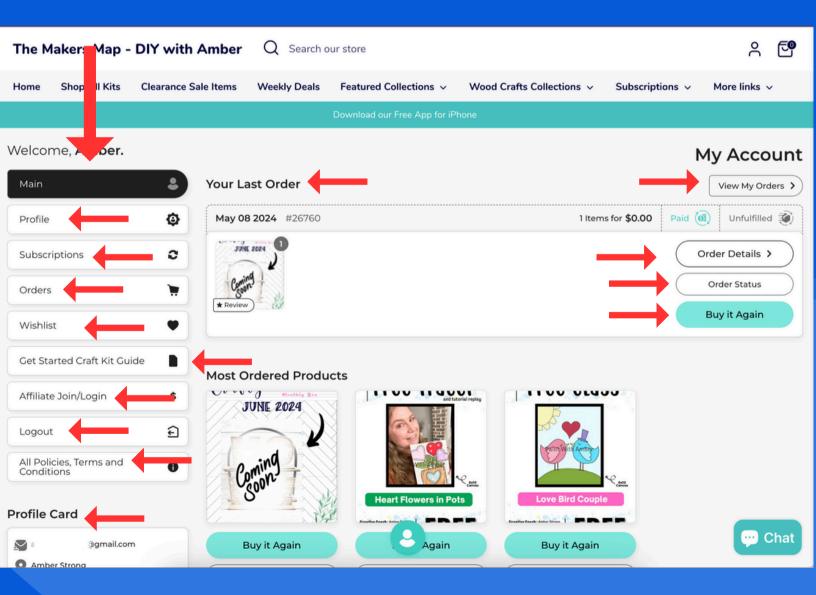

# On a DESKTOP COMPUTER

# YOU CAN SEE YOUR ORDERS AND TRACK THEM ONCE THEY SHIP.

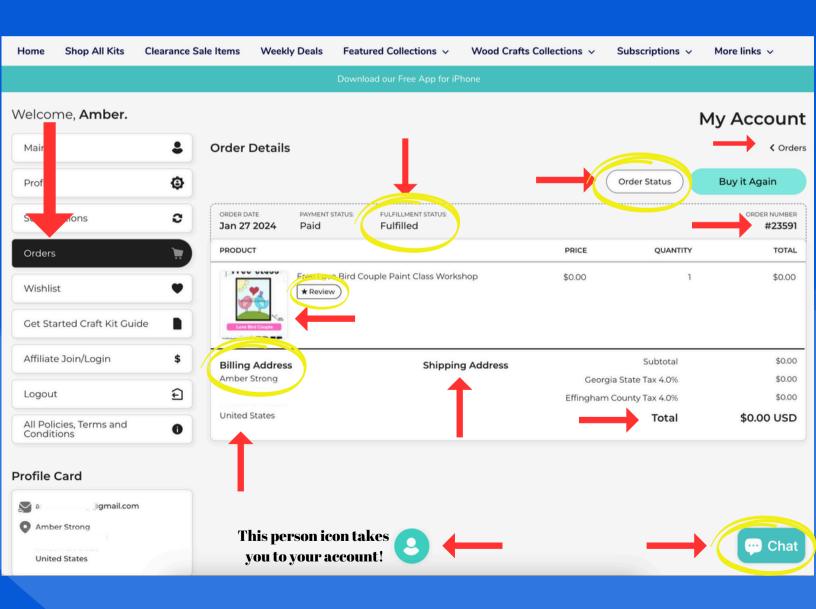

# On a DESKTOP COMPUTER YOU CAN SEE YOUR SUBSCRIPTIONS AND MANAGE IT!

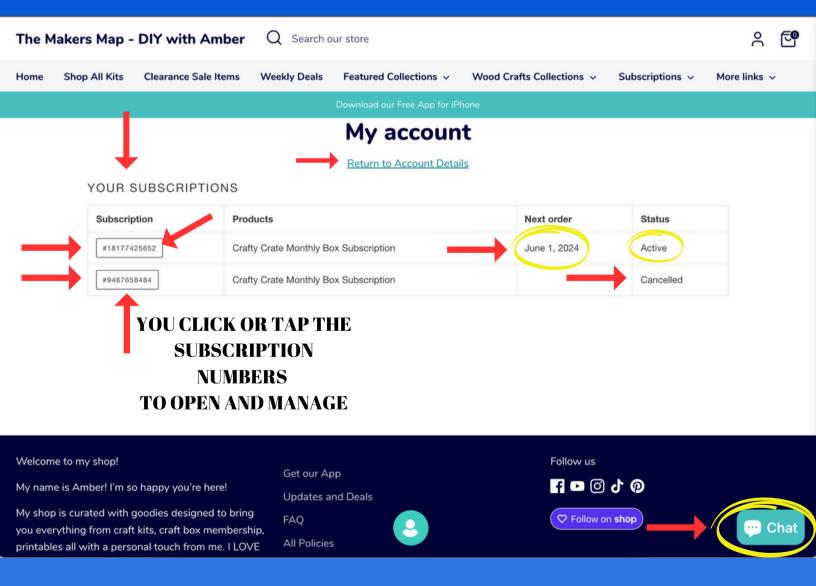

## On a DESKTOP COMPUTER

# MAKE SURE TO CONFIRM YOUR CHANGES!

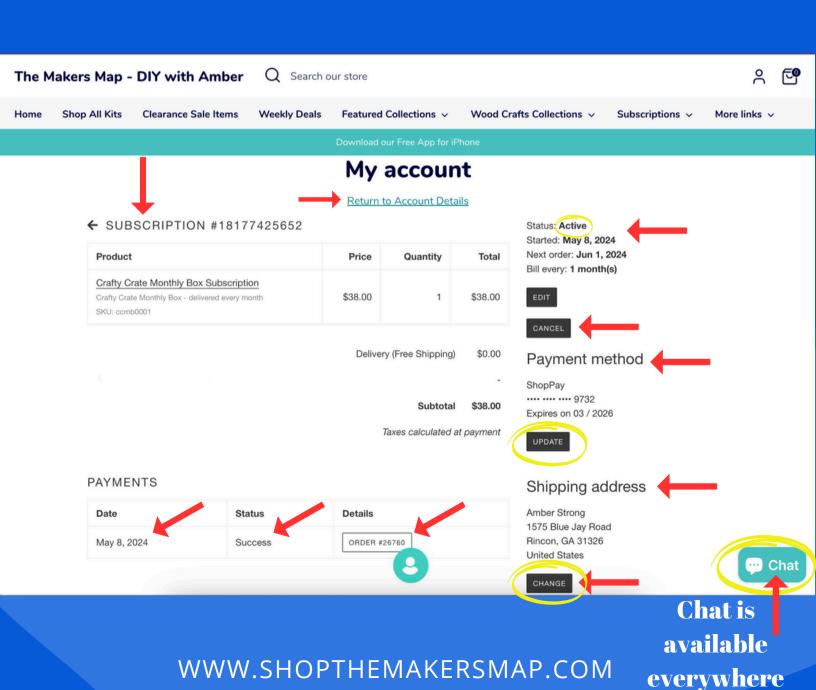

# On a DESKTOP COMPUTER ACCESS DOWNLOADS THESE ARE ALSO EMAILED TO YOU!

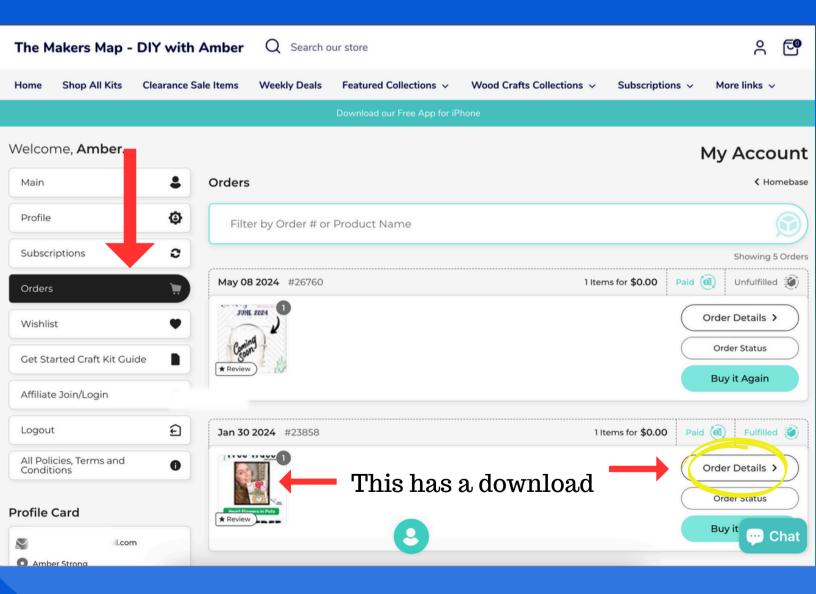

# On a DESKTOP COMPUTER ACCESS DOWNLOADS THESE ARE ALSO EMAILED TO YOU!

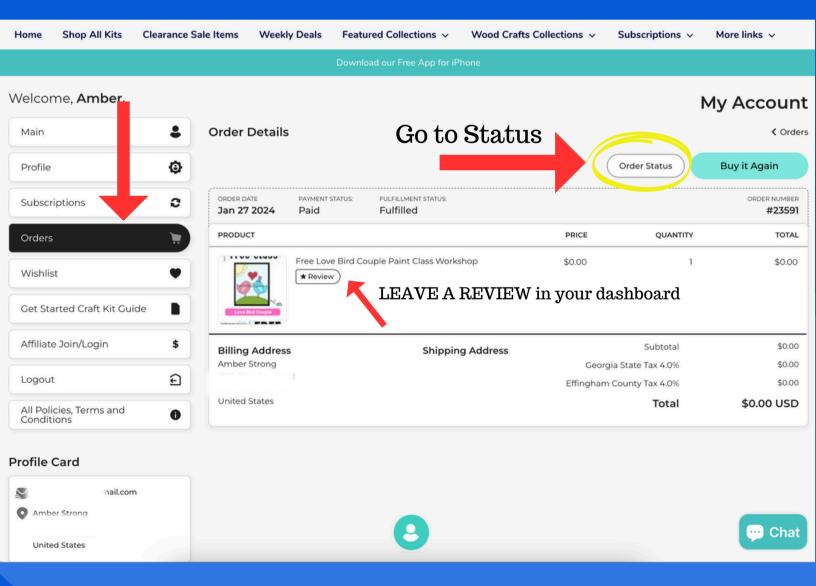

# On a DESKTOP COMPUTER ACCESS DOWNLOADS THESE ARE ALSO EMAILED TO YOU!

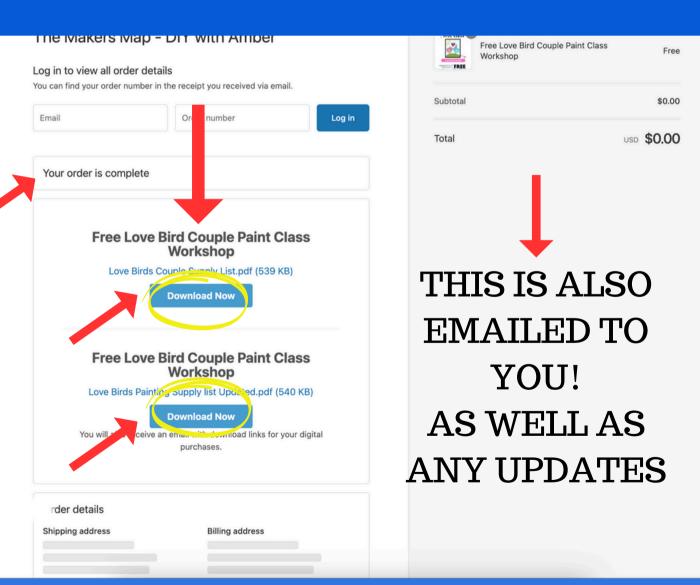

# On a DESKTOP COMPUTER

# SOME FEATURES ARE NOT AVAILABLE IN SHOP APP OR ON OUR MOBILE APP

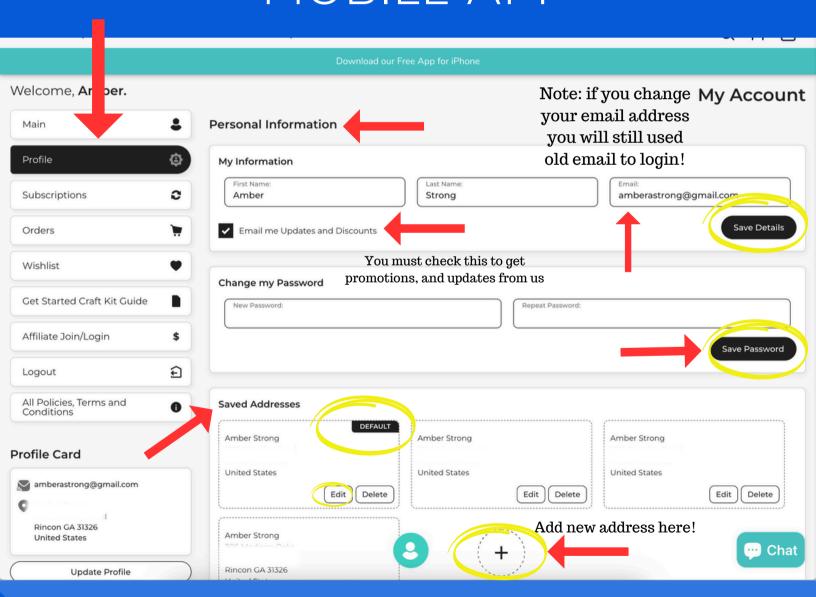

ATTENTION: If you change your address let us know it does not update open orders

# On a DESKTOP COMPUTER

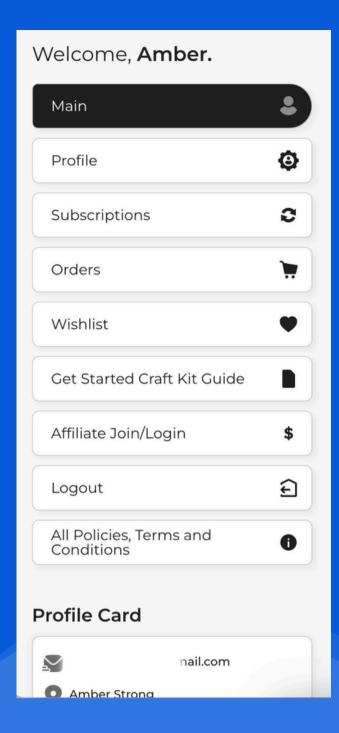

LOOK AT THE NAVIGATION
THIS MAY HAVE NEW TABS AND UPDATES
OCCASIONALLY

We do not manage customer accounts!

WWW.SHOPTHEMAKERSMAP.COM

# There is a help center in the menu

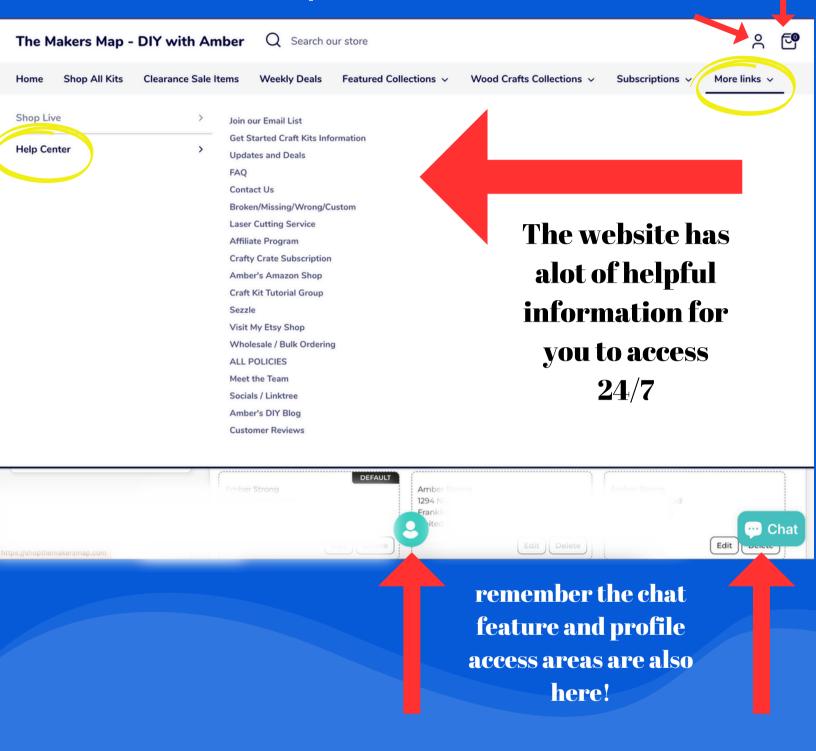

# APPLYING DISCOUNT CODES DO NOT APPLY CODES HERE!

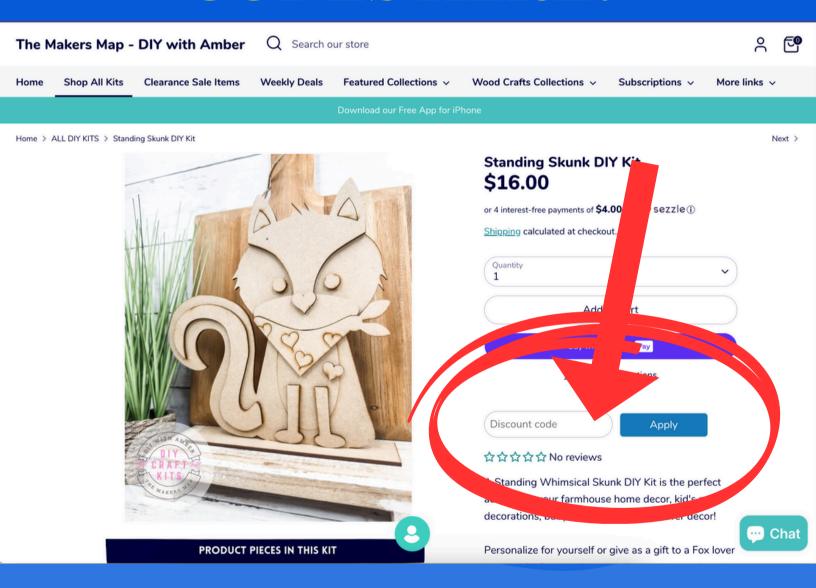

# Sometimes this code box doesnt work!

# **APPLYING DISCOUNT CODES** APPLY CODE IN FINAL CHECK OUT!

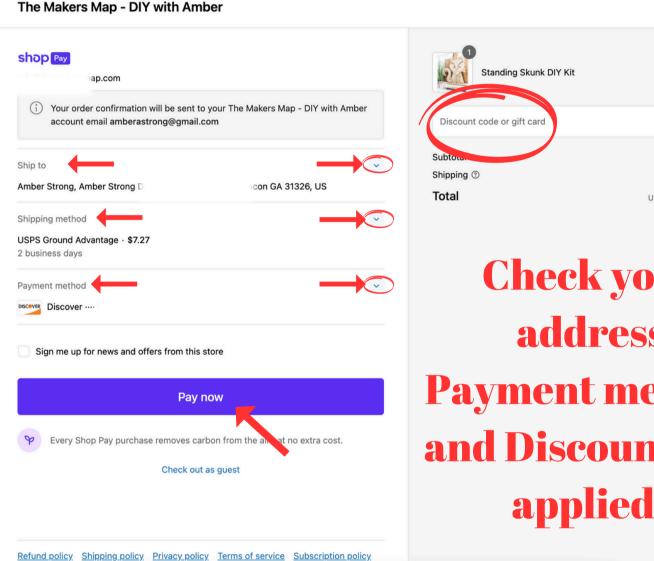

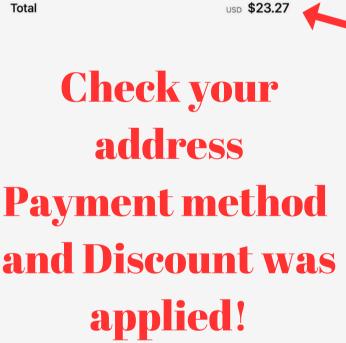

0

\$16.00

vlaaA

\$16.00

\$7.27

We have no control over shipping costs!

WWW.SHOPTHEMAKERSMAP.COM

### **ACCESSING YOUR ACCOUNT**

You Might Have Noticed that our site has a new look!

**LOGIN TO YOUR ACCOUNT** 

## On a MOBILE DEVICE

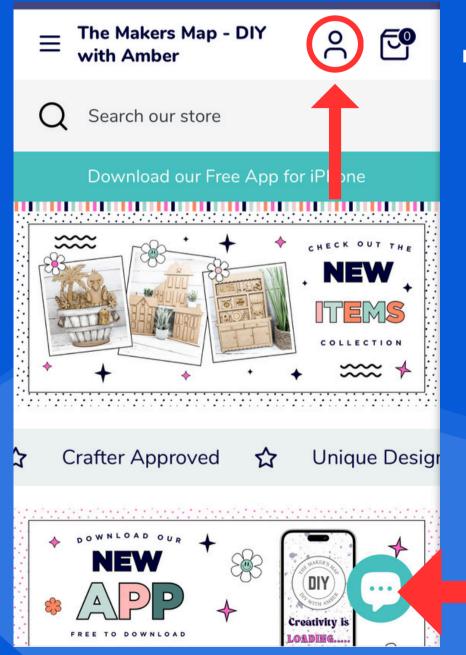

Tap the Person icon to access your account and login

Chat Feature is available on our website Chat is not instant!

WWW.SHOPTHEMAKERSMAP.COM

# LOOK AROUND THIS IS YOUR ACCOUNT DASHBOARD

SEE THE NAVIGATION ON TOP IT IS A SLIDER BAR!

# On a MOBILE DEVICE ATTENTION:

This is where everything will be for you to manage

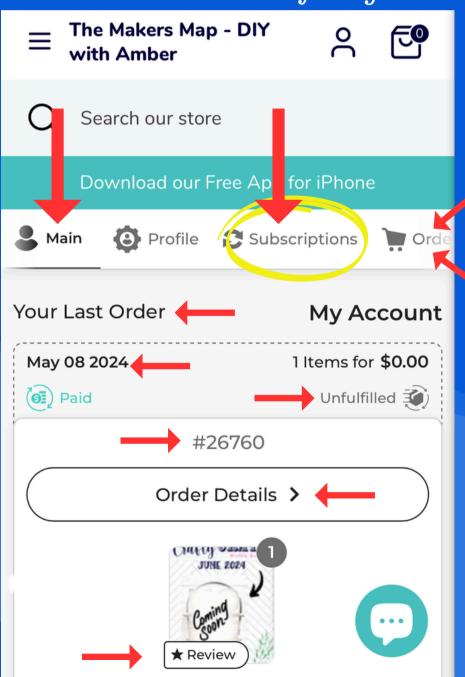

This is your Account Dashoard Hub!

THIS AREA SLIDES

See where it says subscriptions. that is where you will tap to manage your subscriptions!

# MANAGING YOUR ACCOUNT PROFILE!

USE THE NAVIGATION BAR TO SLIDE THROUGH THE OPTIONS

# On a MOBILE DEVICE

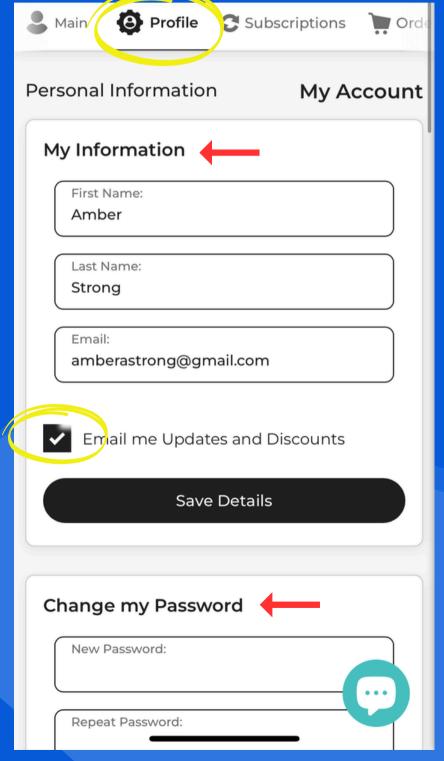

# NOTE:

If you change your email, you will still login with old email. That is your user login

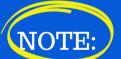

You must check the email box in order to get emails from us. Whether it is promotions, discounts, or updates.

# MANAGING YOUR ACCOUNT ADDRESS PROFILE!

USE THE NAVIGATION BAR TO SLIDE THROUGH THE OPTIONS

## On a MOBILE DEVICE

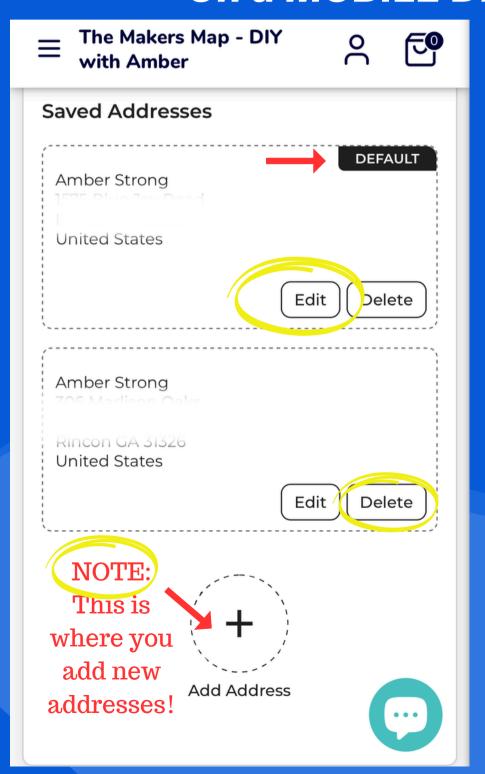

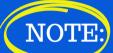

If you change your address it does not update the address on your orders.

You must email us to let us know the change.

Many customers have packages sent to different address. this is why our system does not update pending orders.

For subscribers, you must go to subscriptions tab and update your address there!

# MANAGING YOUR ACCOUNT PROFILE PASSWORD!

USE THE NAVIGATION BAR TO SLIDE THROUGH THE OPTIONS

### On a MOBILE DEVICE

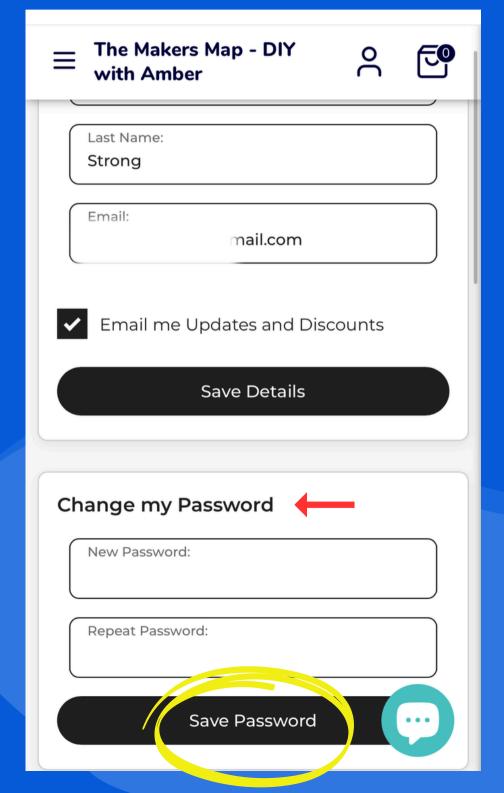

NOTE:

If you forgot your

password, there is a
reset password option.

WE DO NOT MANAGE
CUSTOMER DATA,
PASSWORDS
or OTHER
INFORMATION

# MANAGING YOUR SUBSCRIPTIONS

USE THE NAVIGATION BAR TO SLIDE THROUGH THE OPTIONS

# On a MOBILE DEVICE

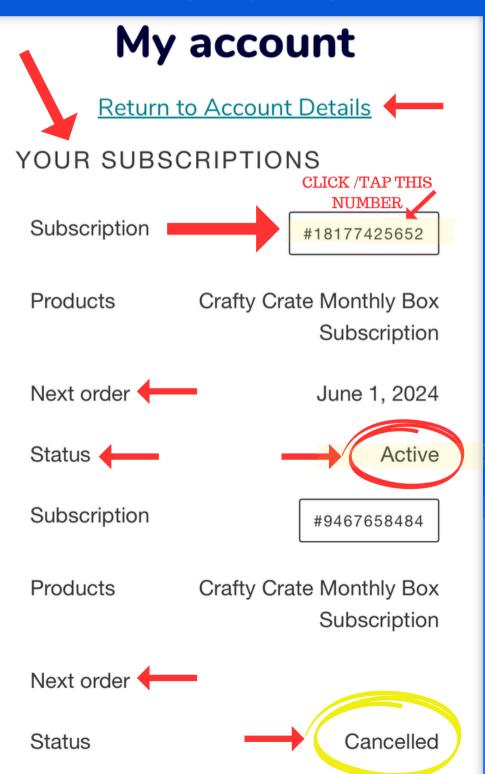

NOTE:
This is where you manage your subscriptions.

WE WILL NOT
CANCEL OR
MANAGE FOR
YOU!

To manage the active subscription CLICK THE SUBSCRIPTION NUMBER!

# MANAGING YOUR SUBSCRIPTIONS!

USE THE NAVIGATION BAR TO SLIDE THROUGH THE OPTIONS

# On a MOBILE DEVICE

## My account

Return to Account Details

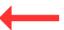

← SUBSCRIPTION #18177425652

Product

**PAYMENTS** 

Crafty Crate Monthly Box

Subscription

Crafty Crate Monthly Box - delivered every month

SKU: ccmb0001

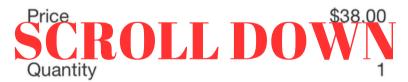

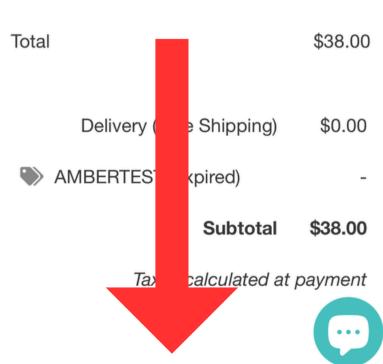

NOTE:
Once you clicked
the subscription
number you will
SCROLL DOWN
THROUGH THE
PAGE

Manage the subscription as shown for each area!

YOU WILL NEED
TO SCROLL DOWN!
See next page!

# MANAGING YOUR SUBSCRIPTIONS!

USE THE NAVIGATION BAR TO SLIDE THROUGH THE OPTIONS

# On a MOBILE DEVICE

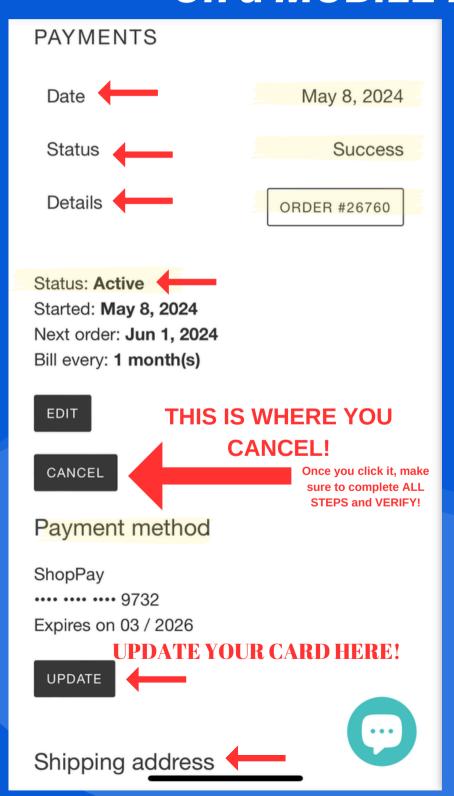

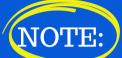

See where it says date, status and details.

Details is for your most recent subscription order.

You can click that to track order.

UNDER THAT
See it says active,
under that it says EDIT
and CANCEL

To cancel click CANCEL

YOU WILL NEED TO SCROLL DOWN again to manage addresses! See next page!

# MANAGING YOUR ADDRESS FOR SUBSCRIPTIONS!

USE THE NAVIGATION BAR TO SLIDE THROUGH THE OPTIONS

# On a MOBILE DEVICE

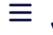

The Makers Map - DIY with Amber

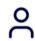

If you change your

address let us know

so we can update

your open

subscription order!

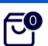

EDIT

CANCEL

Payment method

ShopPay

•••• 9732

Expires on 03 / 2026

UPDATE

Shipping address

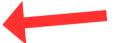

Amber Strong

1575 Diva lav Daga

**United States** 

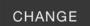

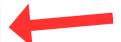

NOTE:

When changing your subscription address, you must let us know about your open order.

It wont update.

We will have to manually change it.

ALSO, If you do not tell us, then please make sure you have mail forwarding in place.
We are not responsible to ship another box to your or reship!

### MANAGING YOUR ORDERS!

USE THE NAVIGATION BAR TO SLIDE THROUGH THE OPTIONS

# On a MOBILE DEVICE

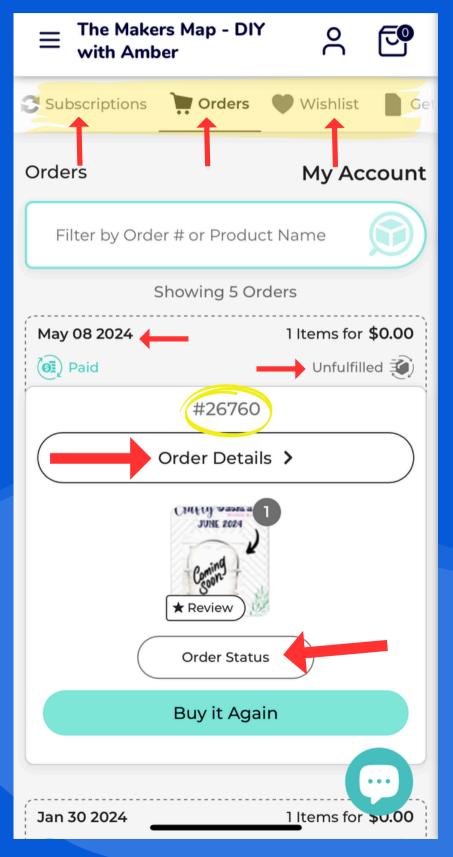

NOTE:
REMEMBER THE
SLIDING MENU IN THE
ACCOUNT
DASHBOARD!

YOU CAN ALSO SCROLL DOWN THE PAGE TO VIEW MORE ORDERS.

You can leave a review for orders, track them, buy again.

You can see all the order information in your account dashboard!

### MANAGING YOUR ORDERS!

# USE THE NAVIGATION BAR TO SLIDE THROUGH THE OPTIONS

# On a MOBILE DEVICE

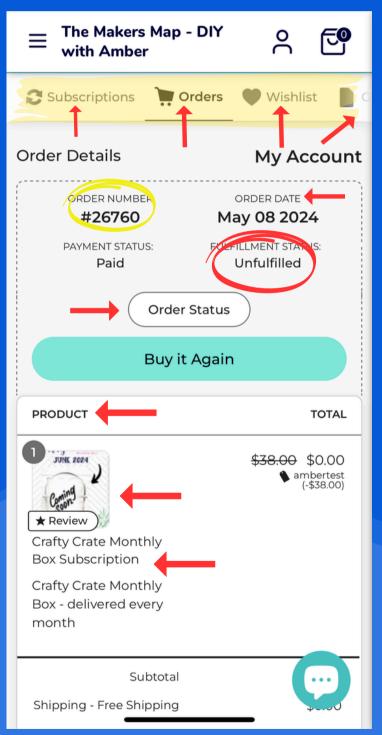

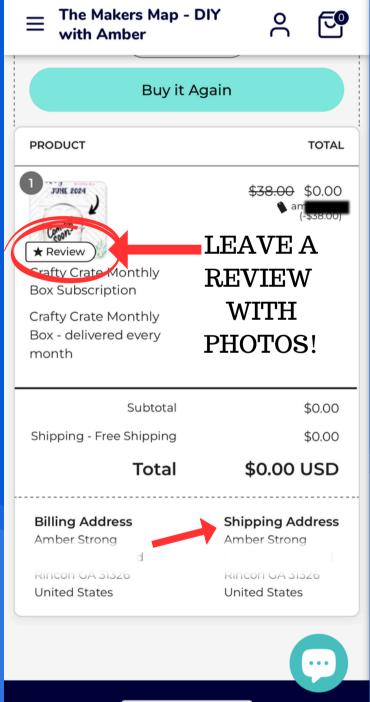

All your order information is here! You can track, leave a review, buy again. You can even see the discounts, shipping address as well! There is also a tab for wishlist, and more options.

### WEBSITE MENU - HELP CENTER

# USE THE MAIN WEBSITE 3 LINES TO ACCESS THE NAVIGATION MENU

# On a MOBILE DEVICE

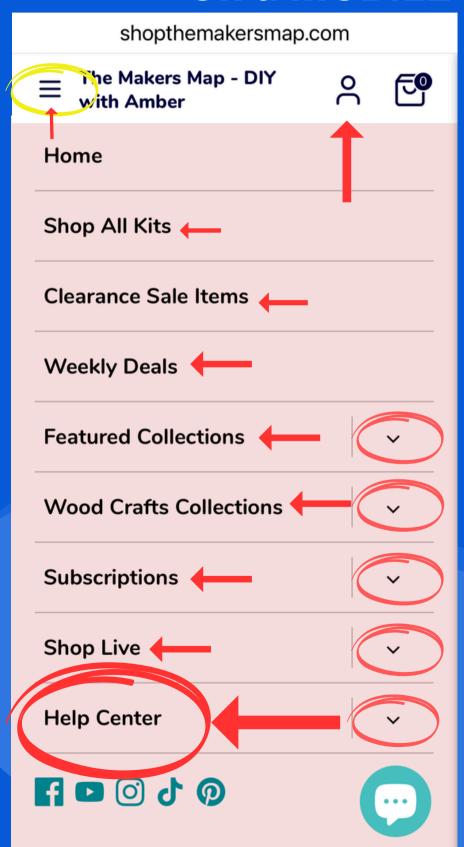

The mobile menu is collapsed. you have to use the arrows to navigate each section.

The help section has loads of resources for you

We do not manage customer accounts, but we do provide helpful resources for you to access and follow.

SUCH AS THIS GUIDE YOU ARE READING NOW!

our website is user friendly and we believe extremely helpful if you look around!

### WEBSITE MENU - HELP CENTER

# USE THE MAIN WEBSITE 3 LINES TO ACCESS THE NAVIGATION MENU

# On a MOBILE DEVICE

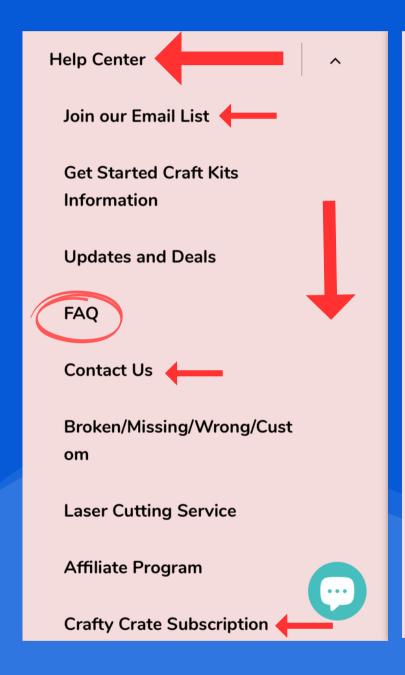

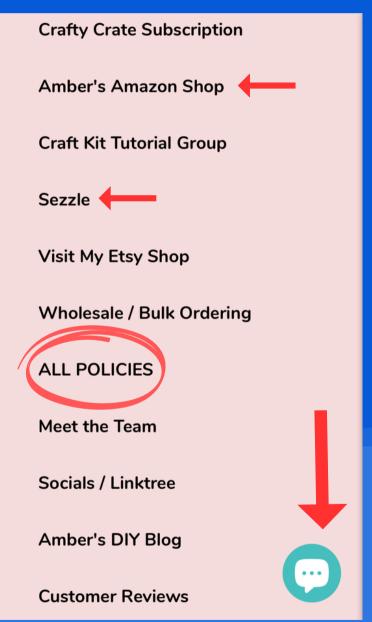

The mobile site also has access to the chat feature.

Which is not instant. But you can contact us through this feature!

# Thank you for being our customer!

We know that technology and websites can be challenging, this is why we create resources to help you!

It is alot to read, but it is much needed to help you navigate our website.

We do not feel our website could be easier, in fact we believe our website is very user friendly and gives you access to everything right at your finger tips.

If you see something not working, a typo? let us know.

info@themakersmap.com

You can access this resource in the help center!

# Questions?

If at anytime you have a question please email us.

info@themakersmap.com

Missing an item?
Subject of email: MISSING

Broken item?
Subject of email: Broken

Wrong item?
Subject of email: Wrong item

Order update?: Login and track your package first.

Subject of email: Order Help